# **Caktus Sphinx Theme Documentation** *Release 0.1.0*

**Caktus Consulting Group**

**Sep 27, 2017**

## **Contents**

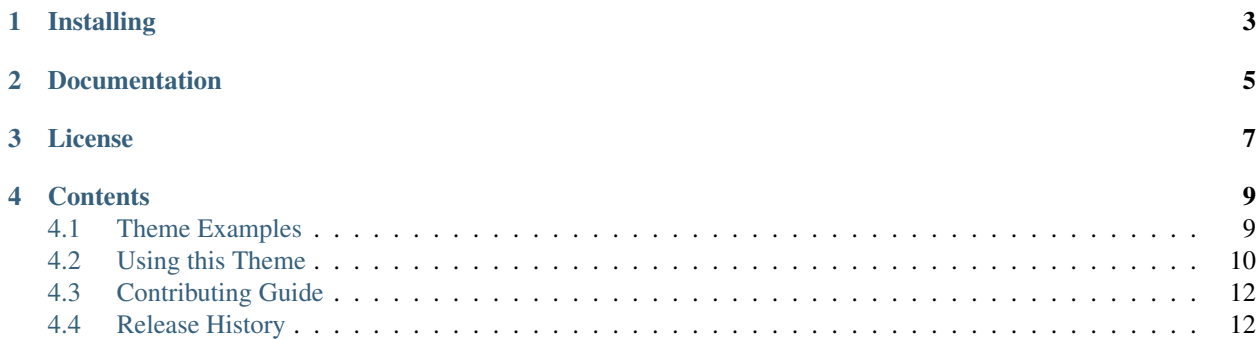

This is a custom [Sphinx](http://sphinx.pocoo.org/) theme used for documenting projects written and maintained by Caktus Consulting Group.

## Installing

<span id="page-6-0"></span>There are no current releases of this theme but you can install directly from Github:

```
pip install git+git://github.com/caktus/caktus-sphinx-theme.git#egg=caktus-sphinx-
ightharpoonuptheme
```
Once installed you should change your Sphinx conf.py to include:

```
import caktus_theme
html_theme = 'caktus'
html_theme_path = [caktus_theme.get_theme_dir()]
html_sidebars = caktus_theme.default_sidebars()
```
To use the Pygments style from the theme you should ensure that pygments\_style is not set.

For additional detail on configuring the theme, please read the full [usage documentation.](https://caktus-sphinx-theme.readthedocs.org/en/latest/usage.html)

## Documentation

<span id="page-8-0"></span>Additional documentation on using caktus-sphinx-theme is available on [Read The Docs.](http://readthedocs.org/docs/caktus-sphinx-theme/) The documentation also uses the theme so you can see an example of the style.

License

<span id="page-10-0"></span>caktus-sphinx-theme is released under the BSD License. The theme itself contains a number of references to Caktus Consulting Group including logos but you are free to adapt this theme for your own uses. See the [LICENSE](https://github.com/caktus/caktus-sphinx-theme/blob/master/LICENSE) file for more details.

This theme makes use of the [Semantic Grid System](http://semantic.gs/) which is available under the Apache 2.0 license.

## **Contents**

## <span id="page-12-1"></span><span id="page-12-0"></span>**Theme Examples**

This page is to serve as example of how the theme handles various pieces of documentation.

## **Python Code**

```
import random
if random.random() < 0.5:
   print 'You win!'
else:
   print 'You lose.'
```
#### **HTML Code**

```
<form method='post' action=''>
   <input type='text' name='username'>
    <input type='password' name='passowrd'>
    <button type='submit'>Submit</button>
</form>
```
### **Lists**

Ordered Lists

- 1. One
- 2. Two
- 3. Three

Unurdered Lists

- Foo
- Bar
- Baz

#### **Block Quotes**

This is a quote

Quotation, n: The act of repeating erroneously the words of another.

—Ambrose Bierce

#### **Notes**

Note: This is a note

Warning: This is a warning

Changed in version 0.1: This changed in some version

Deprecated since version 0.1: This was deprecated in some version

See also:

You should see some other section for more info

## <span id="page-13-0"></span>**Using this Theme**

Here you will find comprehensive details on installing and configuring your Sphinx documentation to use this theme. You will also find optional configuration flags.

#### **Installation**

There are no current releases of this theme but you can install directly from Github:

```
pip install git+git://github.com/caktus/caktus-sphinx-theme.git#egg=caktus-sphinx-
ightharpoonuptheme
```
#### **Basic Sphinx Configuration**

To configure Sphinx to use the theme you should make the following changes to your Sphinx configuration conf.py.

```
import caktus_theme
html_theme = 'caktus'
html_theme_path = [caktus_theme.get_theme_dir()]
html_sidebars = caktus_theme.default_sidebars()
```
In addition the pygments style configuration should be commented out or removed

# pygments\_style = 'sphinx'

if you wish to use the default Pygments style for the theme  $(f_{\text{right}})$ .

### **Additional Theme Configuration**

Beyond the above configuration to use the theme for your documentation, there are additional flags which can be set using the html\_theme\_options dictionary. An example is given below.

```
html_theme_options = {
    'tagline': caktus_theme.__doc__,
    'links': {
        'github': 'https://github.com/caktus/caktus-sphinx-theme',
    },
    'forkme': 'right',
}
```
These theme options assume that you are using the default sidebars given by caktus\_theme. default\_sidebars as previously configured.

#### **tagline**

The tagline key in the html theme options defines the text which is present on the top the sidebar just below the project name. This should be used to give a brief description of the project and its purpose. It is recommened that this match the description given in the project's setup.py if there is one.

#### **links**

The links option is a dictionary of links to be displayed on the index page sidebar under the Quick Links heading. The set of recongnized keys are given below

- pypi: Link to the project's page on the Python Package Index
- github: Link to the project source on Github. This will also include a link to the issue tracker
- demo: Link to a publicly accessible live demo
- mail: Link to the project's mailing list

If the links key is not given in html\_theme\_options then the Quick Links section will not display. If one of the above link types is not present then that link will not be shown in the listing.

#### **forkme**

forkme configures if/how the ["Fork me on Github"](https://github.com/blog/273-github-ribbons) banner is included on the documentation. By default the banner will display on the right-hand side if a Github link is included in the above links configuration. You may choose to have this display on the left side by setting this to left or disabling the banner by setting this option to an empty string or None. Regardless of the positioning the banner will only display on the index of the documentation.

## <span id="page-15-0"></span>**Contributing Guide**

The guide covers the development of the theme itself. This includes the tools used and the workflow for contributing changes.

#### **Development Tools**

This is a custom theme [Sphinx](http://sphinx.pocoo.org/) which makes it a large dependancy. Instead of using the CSS templates this theme makes use of [LESS](http://lesscss.org/) to create dynamic style sheets. For quickly building the theme CSS and documentation this project uses [tox.](http://tox.readthedocs.org/)

### **Installing the LESS Compiler**

If you plan on making changes to the theme CSS you should have the LESS compiler installed. This should be installed globally from [NPM:](http://npmjs.org/)

```
npm install less -g
```
If you don't have NPM installed you can get it from the following PPA:

```
sudo apt-get install python-software-properties
sudo add-apt-repository ppa:chris-lea/node.js
sudo apt-get update
sudo apt-get install nodejs npm
```
### **Installing Tox**

Tox is easiest to install from PyPi:

pip install tox

The configuration is defined in the  $\text{to} \infty$ . in if ile. You can use tox to build the LESS to CSS with:

tox -e less

Or build the latest documentation for the theme with:

tox -e doc

Or build the CSS then the docs with:

tox

## <span id="page-15-1"></span>**Release History**

Below are the set of releases and related features, bug fixes or incompatible changes made to the theme.

### **v0.1 (Released 2012-10-26)**

- Initial public release
- CSS theme incorporating Caktus branding
- Customized index page with configurable links section
- Basic example and usage guide